FAQ (MàJ 24/06/2021)

# **1. Je ne parviens pas à me connecter à CORIANDRE avec le lien transmis par le Bureau du 3è Cycle ?**

Tentez une connexion avec un autre navigateur et/ou en vidant le cache du navigateur.

Si la connexion échoue, contactez le Bureau du 3è Cycle en précisant clairement le problème rencontré et en transmettant une capture d'écran par courriel à [rentree.doctorants@ens](mailto:rentree.doctorants@ens-lyon.fr)[lyon.fr,](mailto:rentree.doctorants@ens-lyon.fr) en indiquant vos nom, prénom et votre discipline de doctorat en objet.

# **2. Les champs sont grisés, je ne peux pas les renseigner ?**

Contactez le Bureau du 3<sup>ème</sup> Cycle par courriel à [rentree.doctorants@ens-lyon.fr](mailto:rentree.doctorants@ens-lyon.fr) afin qu'un autre lien de connexion vous soit transmis.

## **3. J'ai terminé ma pré-inscription et je n'ai pas reçu de mail de confirmation ?**

C'est normal. Une fois que vous avez validé votre pré-inscription, vous ne recevez aucun accusé de réception. Votre dossier sera traité. Si le dossier est conforme, vous recevrez un premier mail pour régler vos droits d'inscription et une fois cette démarche faite, vous en recevrez un second vous indiquant comment récupérer votre certificat de scolarité et votre compte informatique si vous êtes primo-arrivant.

#### **4. Je n'ai pas reçu le lien pour procéder au paiement des droits d'inscription ?**

Vérifiez votre boite mail ENS, votre boite mail personnelle communiquée aux Services administratifs, ainsi que vos SPAMS. Si le problème subsiste, contactez le Bureau du 3è Cycle par courriel sur [rentree.doctorants@ens-lyon.fr](mailto:rentree.doctorants@ens-lyon.fr) en précisant vos nom, prénom et discipline de doctorat en objet.

# **5. Quand serai-je régulièrement inscrit ?**

Dès que vous aurez reçu un mail vous invitant à télécharger votre certificat de scolarité qui se trouvera dans l'onglet « Rapport », et seulement suite au paiement de vos droits d'inscription.

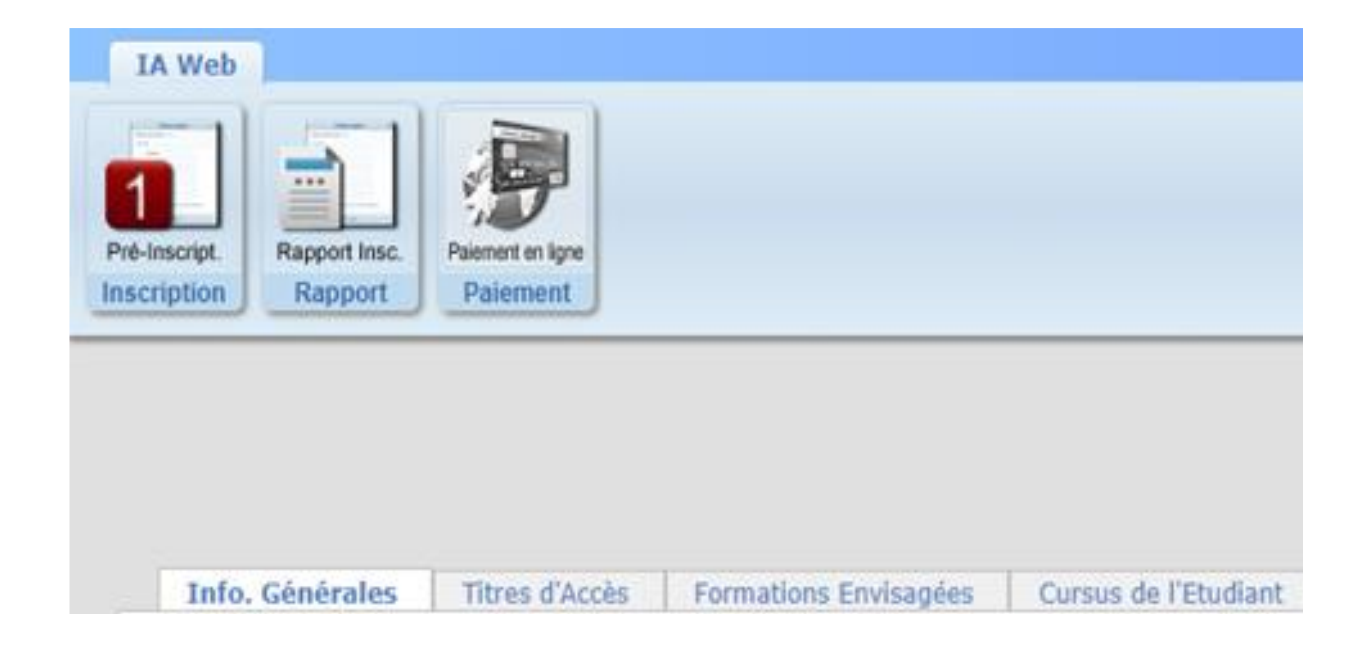